# Configurare un tenant aggiuntivo per il calendario ibrido con Office 365

# Sommario

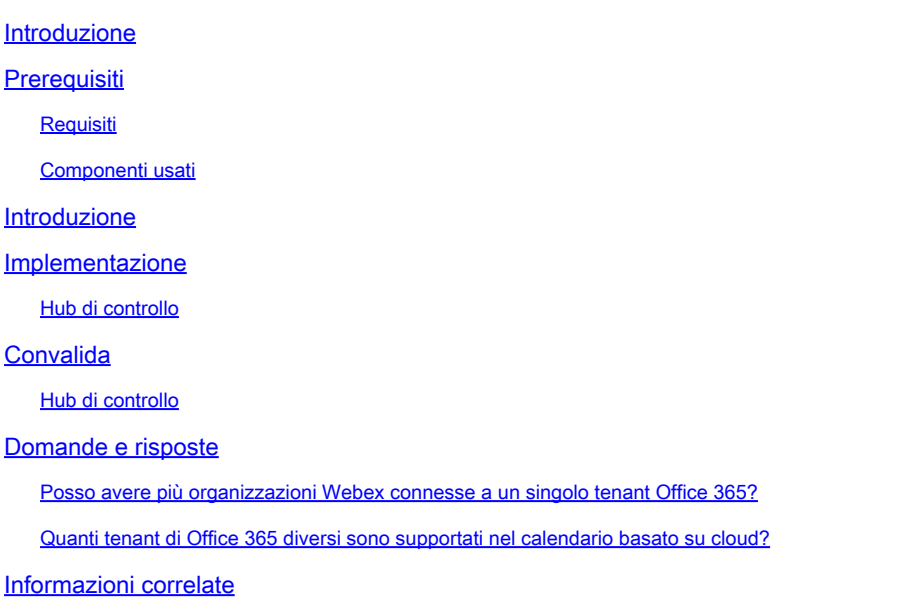

# Introduzione

Questo documento descrive come aggiungere un nuovo tenant a una distribuzione Hybrid Calendar esistente con Microsoft 365.

# **Prerequisiti**

#### Requisiti

Cisco raccomanda la conoscenza dei seguenti argomenti:

- Un tenant Microsoft 365 con account Exchange online per gli utenti.
- Un'organizzazione Webex

Gli utenti devono disporre di account Webex attivati, con indirizzi e-mail che corrispondono esattamente a Exchange online (indirizzo e-mail principale).

#### Componenti usati

Le informazioni fornite in questo documento si basano sulle seguenti versioni software e hardware:

- Build Control Hub: 20231031-6eac2ad
- Licenze di Office 365 E3

• Google Chrome 15.0.5790.170 x64

Le informazioni discusse in questo documento fanno riferimento a dispositivi usati in uno specifico ambiente di emulazione. Su tutti i dispositivi menzionati nel documento la configurazione è stata ripristinata ai valori predefiniti. Se la rete è operativa, valutare attentamente eventuali conseguenze derivanti dall'uso dei comandi.

### Introduzione

Il calendario ibrido con Office 365 consente ora di aggiungere ulteriori tenant a un'integrazione del calendario ibrido esistente con Office 365.

### Implementazione

#### Hub di controllo

Per aggiungere un nuovo tenant a un calendario ibrido esistente con calendario ibrido con Office 365, passare a admin.webex.com > Servizi > ibridi. Nel Calendario ibrido con la scheda Office 365, fare clic su Modifica impostazioni.

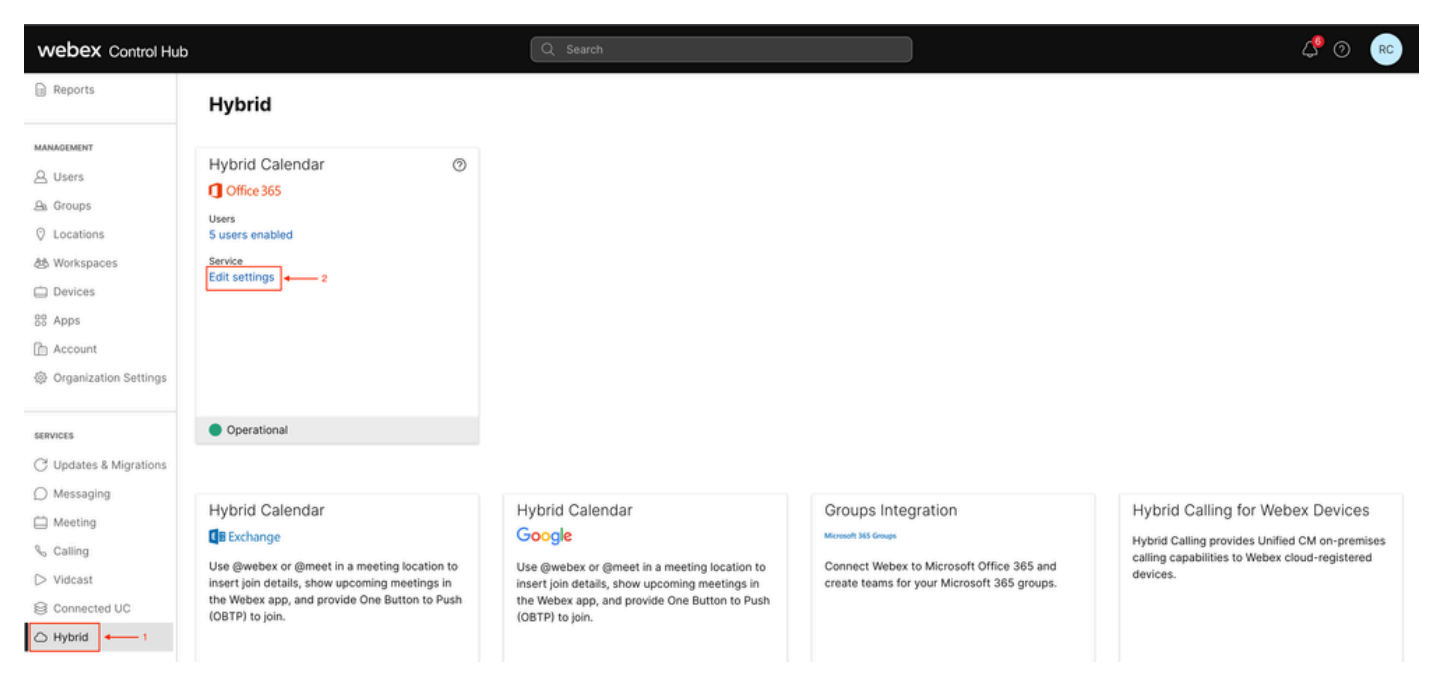

Modifica impostazioni

Nella scheda Integrazione fare clic su Aggiungi tenant.

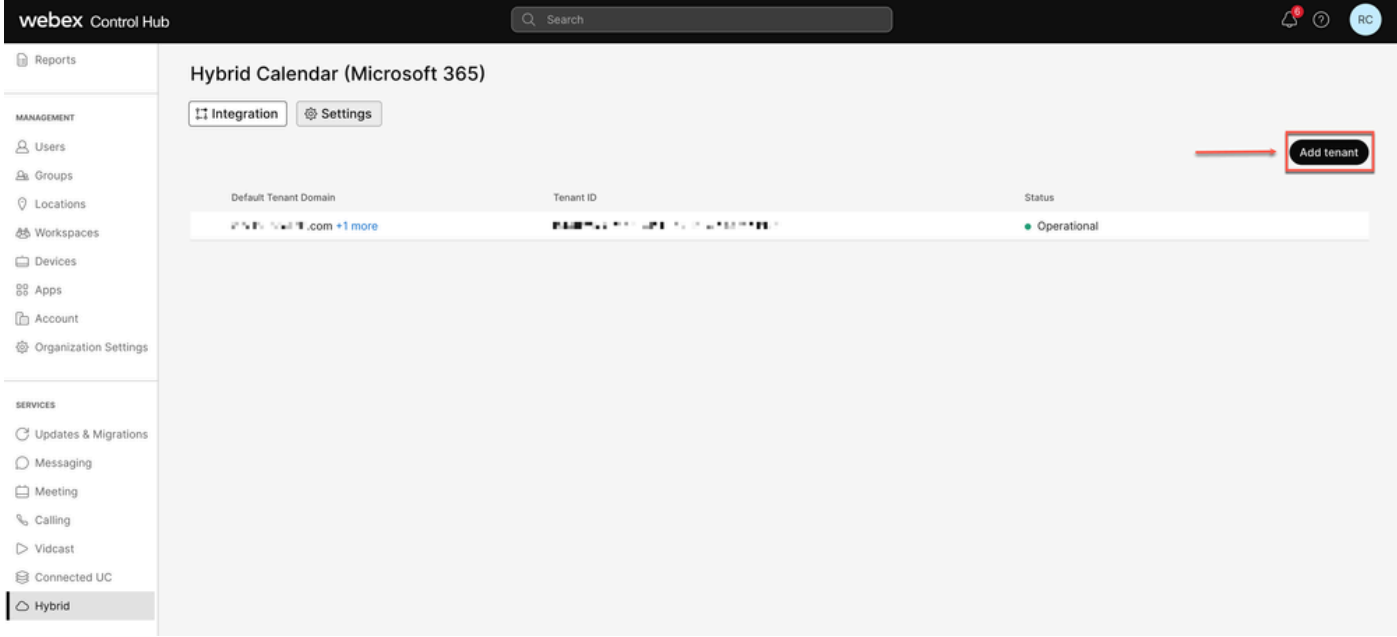

Aggiungi tenant

Poiché la versione commerciale di Webex supporta solo l'istanza mondiale di Office 365, fare clic su Autorizza per continuare.

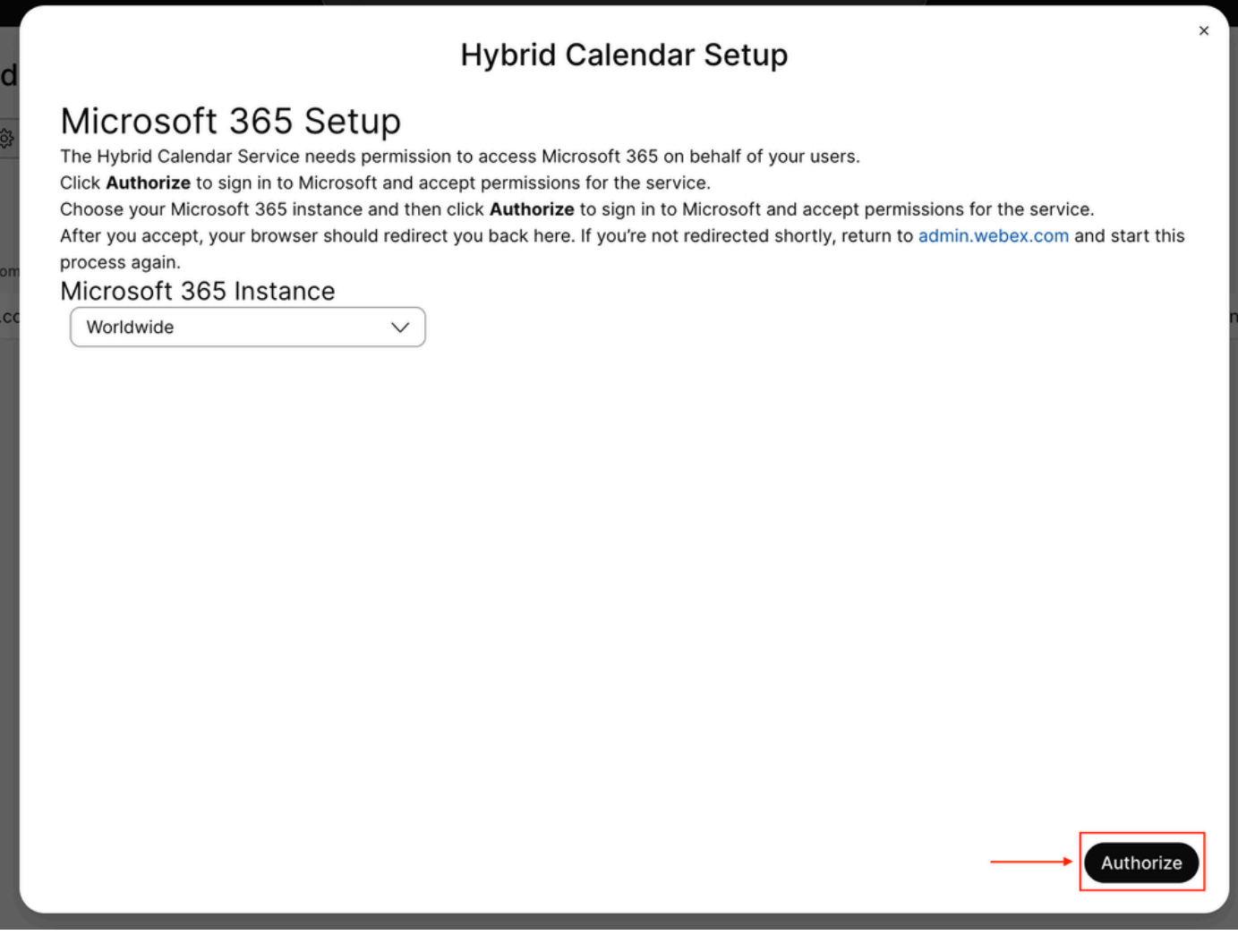

Utilizzare un account che autorizzi le app multi-tenant (ad esempio Amministratore globale o Amministratore di ruoli con privilegi) a concedere l'autorizzazione per il processo di installazione.

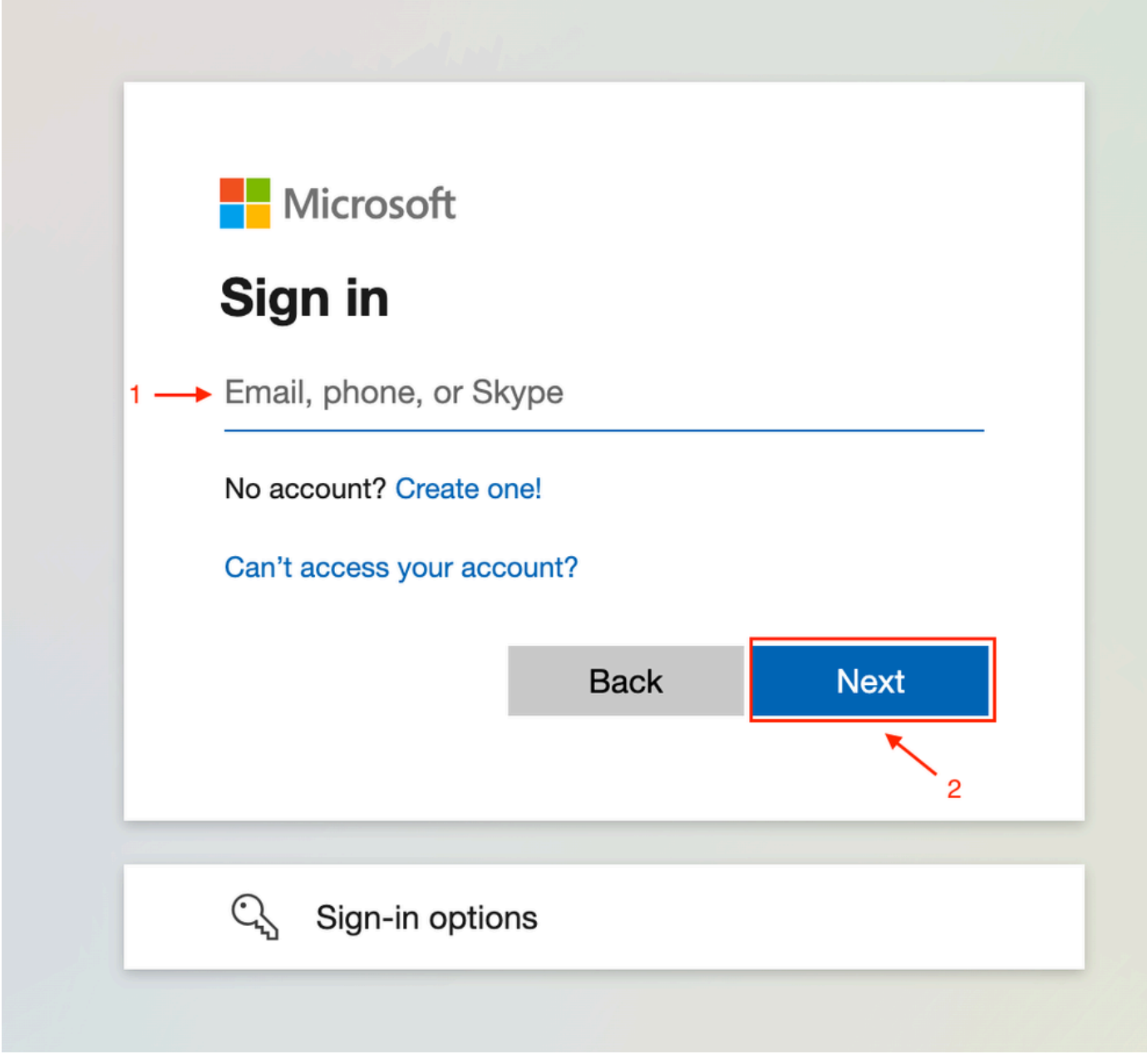

Accesso amministratore

Accettare le autorizzazioni di lettura richieste per il tenant.

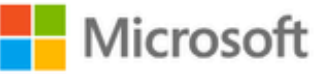

**○365@・』。-** - - - - - - - - - -

# **Permissions requested**

Review for your organization

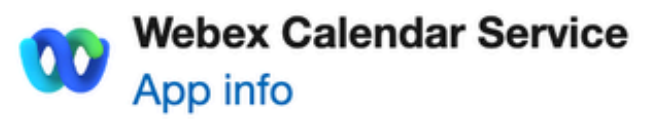

### This application is not published by Microsoft or your organization.

This app would like to:

- $\vee$  Read and write all user mailbox settings
- $\angle$  Read and write calendars in all mailboxes
- $\angle$  Read domains
- $\vee$  Sign in and read user profile

If you accept, this app will get access to the specified resources for all users in your organization. No one else will be prompted to review these permissions.

Accepting these permissions means that you allow this app to use your data as specified in their terms of service and privacy statement. You can change these permissions at https://myapps.microsoft.com. Show details

Does this app look suspicious? Report it here

(Avanti) per uscire dalla procedura guidata. Se non viene creata una connessione, verificare che il nome utente in uso disponga di una licenza per l'account Microsoft e riprovare.

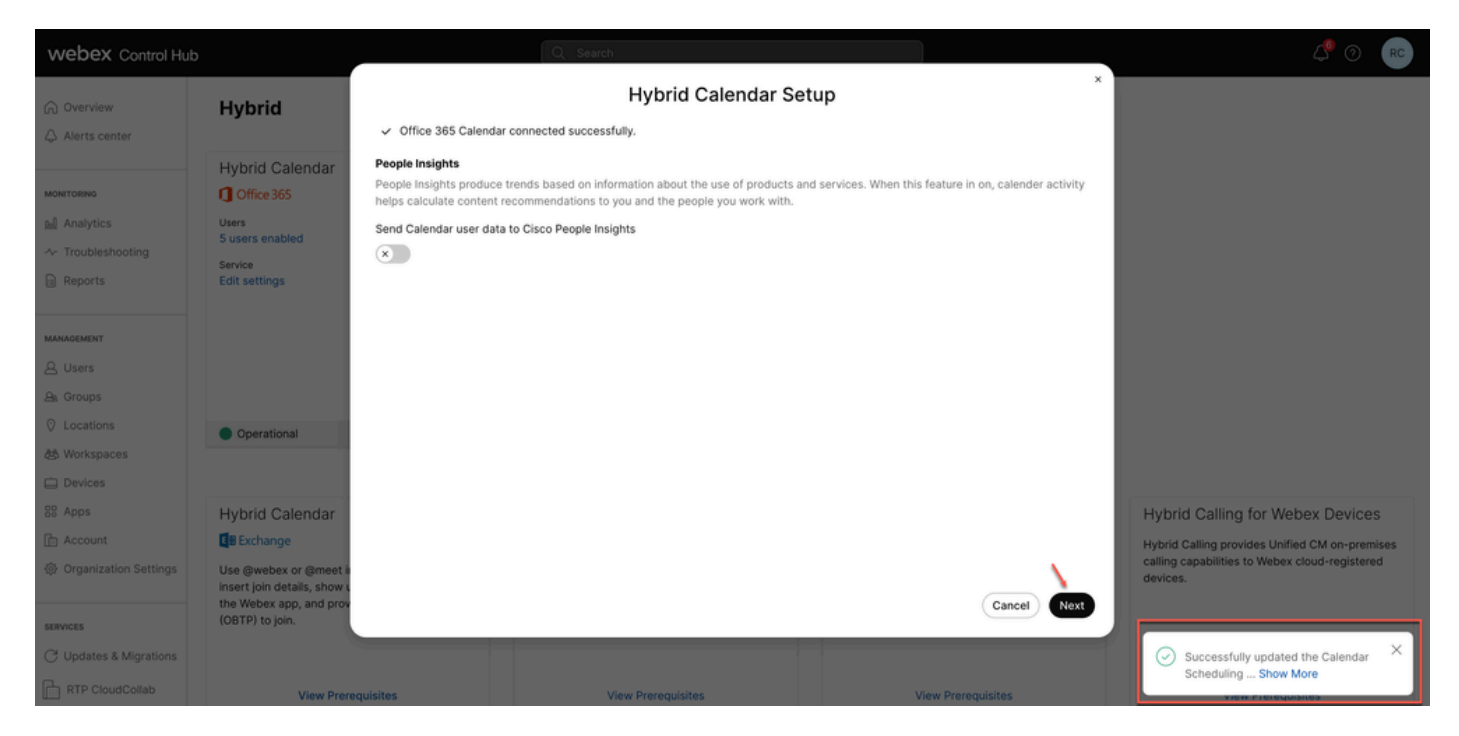

Operazione riuscita

### Convalida

#### Hub di controllo

Selezionare toadmin.webex.com > Services > Hybrid (Servizi ibridi). Nel Calendario ibrido con la scheda Office 365, fare clic su Modifica impostazioni.

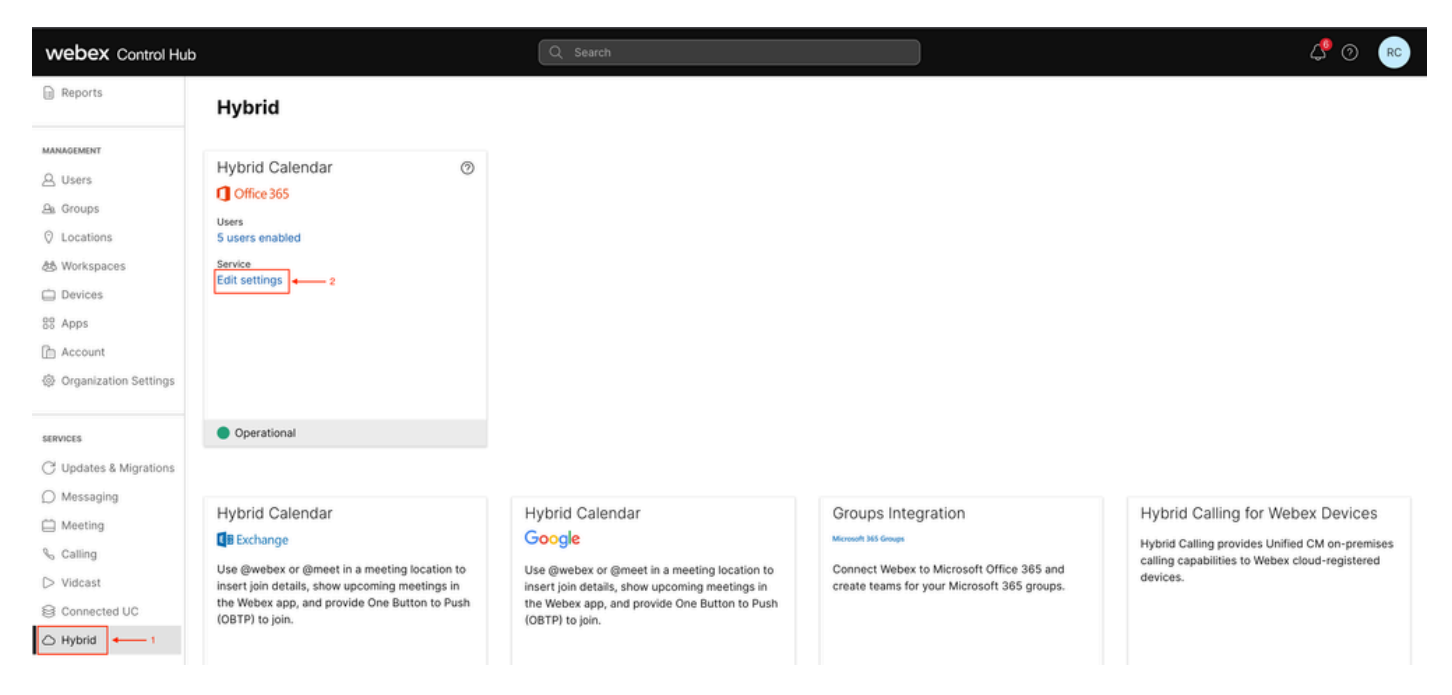

Convalida

Il nuovo tenant con l'ID tenant e lo stato è ora configurato.

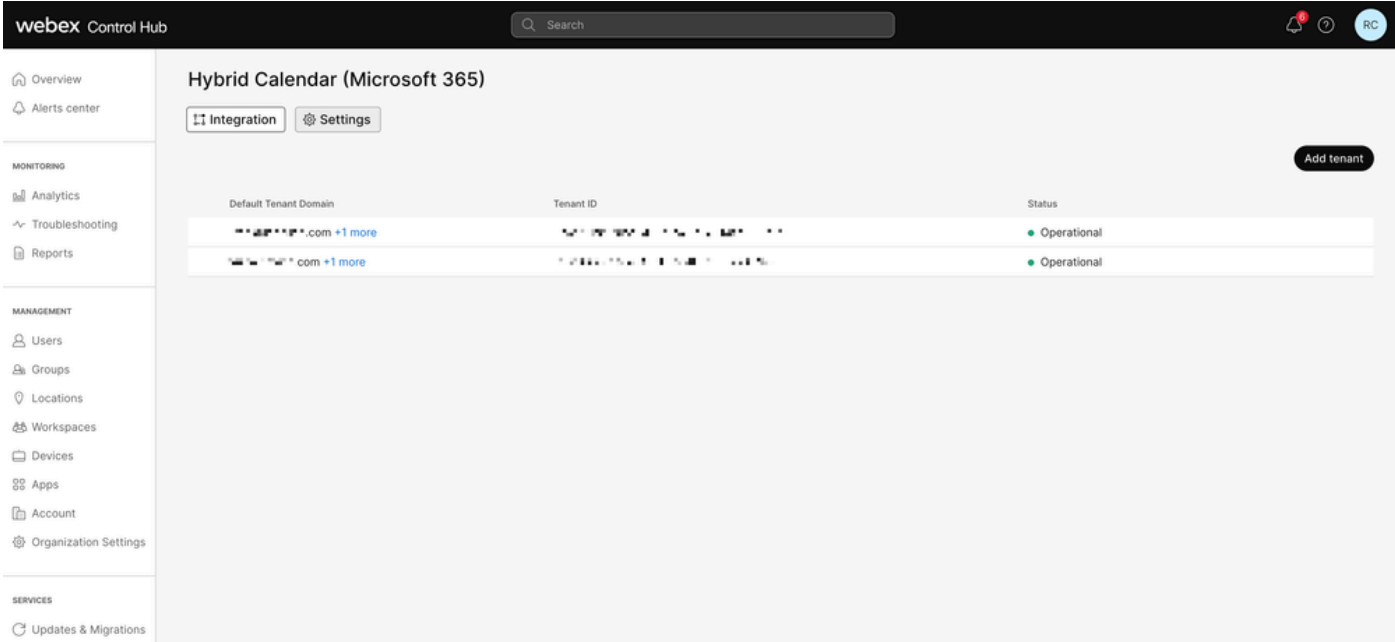

Nuovo tenant

# Domande e risposte

Posso avere più organizzazioni Webex connesse a un singolo tenant Office 365?

Sì, è supportato.

Quanti tenant di Office 365 diversi sono supportati nel calendario basato su cloud?

Attualmente è illimitata.

### Informazioni correlate

- [Servizio Hybrid Calendar con riferimento all'integrazione di Office 365](https://help.webex.com/en-us/article/niqovwv/Hybrid-Calendar-Service-with-Office-365-integration-reference#id_82743)
- [Distribuisci calendario ibrido basato su cloud per Office 365 Aggiungi un tenant aggiuntivo](/content/en/us/td/docs/voice_ip_comm/cloudCollaboration/spark/hybridservices/calendarservice/cmgt_b_deploy-spark-hybrid-calendar-service/cmgt_b_deploy-spark-hybrid-calendar-service_chapter_0111.html#Cisco_Task.dita_74e7c40e-a6eb-458d-9eef-02cb0b648305) [al calendario ibrido con Office 365](/content/en/us/td/docs/voice_ip_comm/cloudCollaboration/spark/hybridservices/calendarservice/cmgt_b_deploy-spark-hybrid-calendar-service/cmgt_b_deploy-spark-hybrid-calendar-service_chapter_0111.html#Cisco_Task.dita_74e7c40e-a6eb-458d-9eef-02cb0b648305)
- [Supporto tecnico Cisco e download](https://www.cisco.com/c/it_it/support/index.html?referring_site=bodynav)

#### Informazioni su questa traduzione

Cisco ha tradotto questo documento utilizzando una combinazione di tecnologie automatiche e umane per offrire ai nostri utenti in tutto il mondo contenuti di supporto nella propria lingua. Si noti che anche la migliore traduzione automatica non sarà mai accurata come quella fornita da un traduttore professionista. Cisco Systems, Inc. non si assume alcuna responsabilità per l'accuratezza di queste traduzioni e consiglia di consultare sempre il documento originale in inglese (disponibile al link fornito).